The first time you access "Course Search" for an academic year/term, you will see the following message indicating that you will need to complete the Statement of Financial Responsibility.

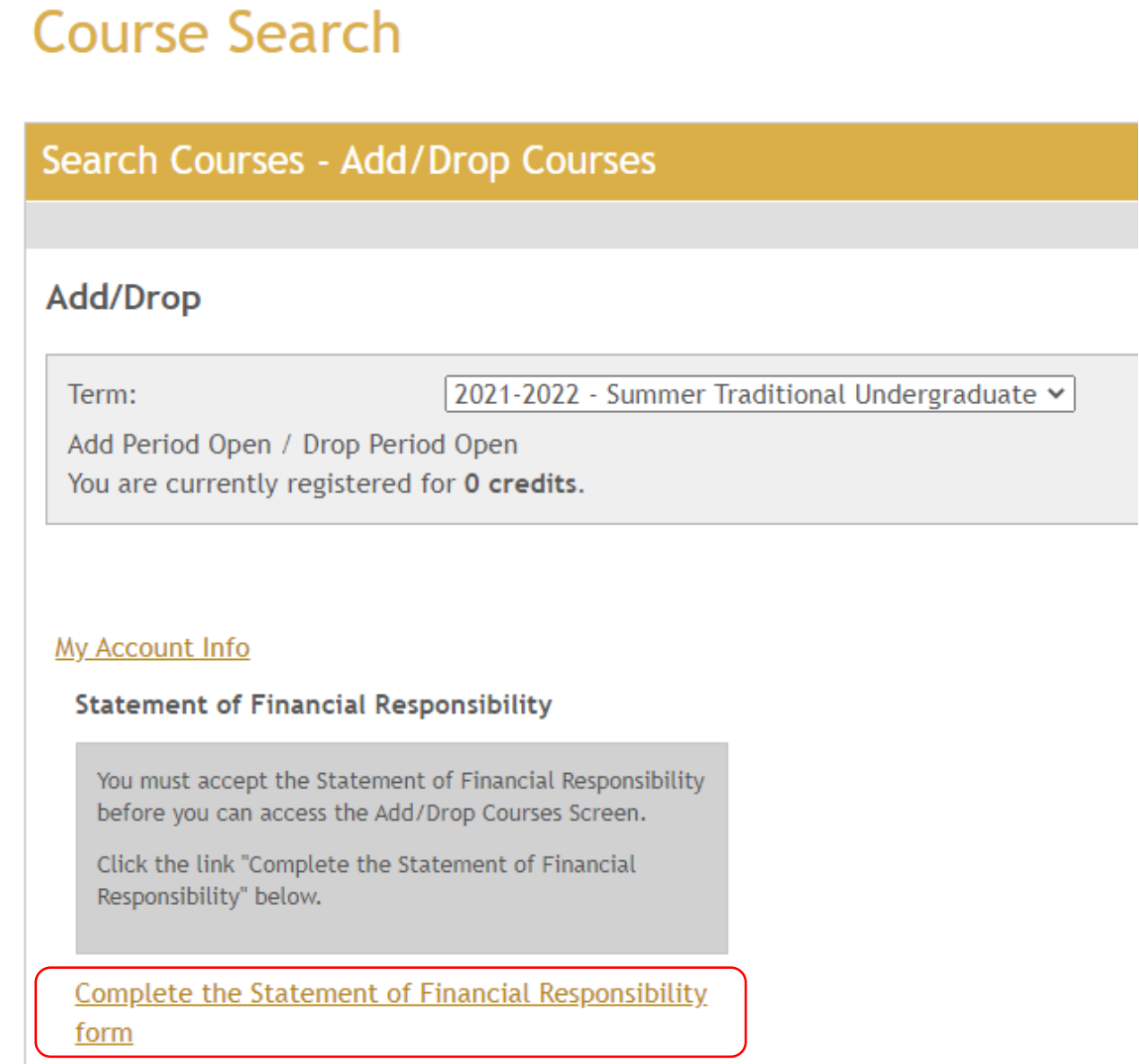

Simply click the hyperlink "Complete the Statement of Financial Responsibility".

Once you have read through the document, you can click the "Submit" button at the bottom of the page to confirm that you have read and acknowledged the agreement.

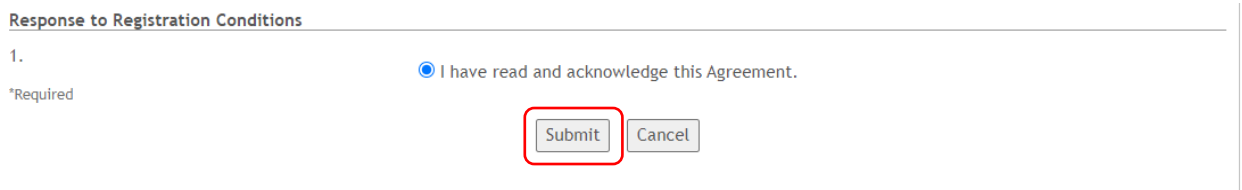

Now that you have read and acknowledged the statement, you will taken to the Add/Drop screen where you can continue with your registration and/or course search. You will only be required to complete this process once per academic year/term.

## **Course Search**

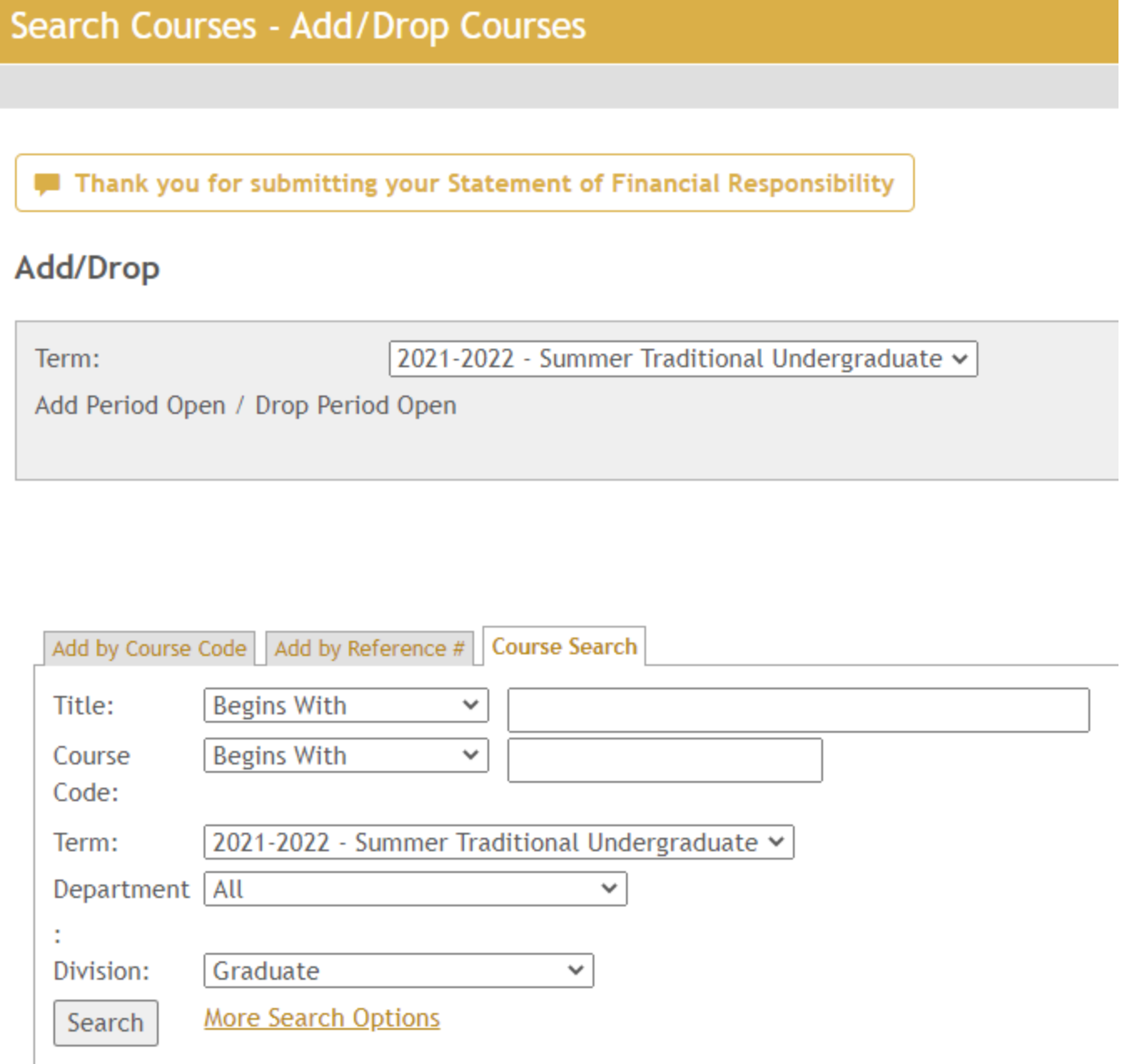